# **Mediaboard Card Codes**

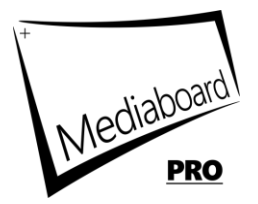

Enter a card code to apply an effect or behaviour to a card in the top right input field of the card edit box.

### **Card Group Definition**

A card group is a consecutive number of cards for which an effect or behaviour has been assigned by a group card code. The group starts with the card where the starting card code is entered. The group ends with the card where the stopping card code is entered.

#### **General Rules for Card Codes**

- A single card code generates the corresponding effect only for the card for which the code was entered.
- A single card code (within a group) is always overrides a group card code and generates an exception to an effect applied to a card group.
- A group card code generates the corresponding effect from the card into which the start code is entered to the card into which the stop code is entered.
- Card codes can be combined as desired. There is no order that needs to be adhered to.
- The effect is only visible or only generated if the card code has been entered in the specified format and is also supported by the card or file.

#### **Card Animation Effects**

E.g. fade, pulse

- Animation effects are performed only when there are at least 3 cards in a category.
- Animation effects are paused while in Edit Mode or Sort Mode.
- Animation effects are paused when a background video is playing.

#### **Examples of Card Codes**

The following example shows how to use the Hide Multiple Preview Images card code for a group of cards. Suppose 25 cards are showing:

- 1. Card number 1 contains the group card code **thumbsOFF** (start). Starting with card 1, the preview images for the following cards 2,3 ... are not displayed. This applies up to the last card No. 25 or until the stop code was found.
- 2. Card number 10 contains the group card code **thumbsON** (stop). From card 10, the preview image for the following cards 11,12 ... are displayed again. This applies until the last card No. 25 or until a start code has been found again.

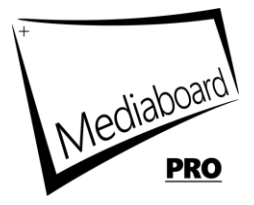

The following example shows how to use the Hide Single Preview Image card code within a group of cards. Suppose you want to show two pictures inside the card group where the preview images are hidden (here card 1 to card 10).

- 1. Card 3 and Card 6 should show their thumbnails.
- 2. Enter the code **thumbON** (single card code without s) in card 3 and card 6.
- 3. This creates an exception to the group card code.

### **Keyboard Shortcuts**

Key E -Toggle card animation effects on/off. This will enable or disable the card animation effects like *fade* and *pulse*.

Key C – Toggle card display effects on/off. This will enable or disable the card formatting and behaviour effects, like *bold*, *thumbsOFF*, *xdate* etc.

## **Card Display Effects**

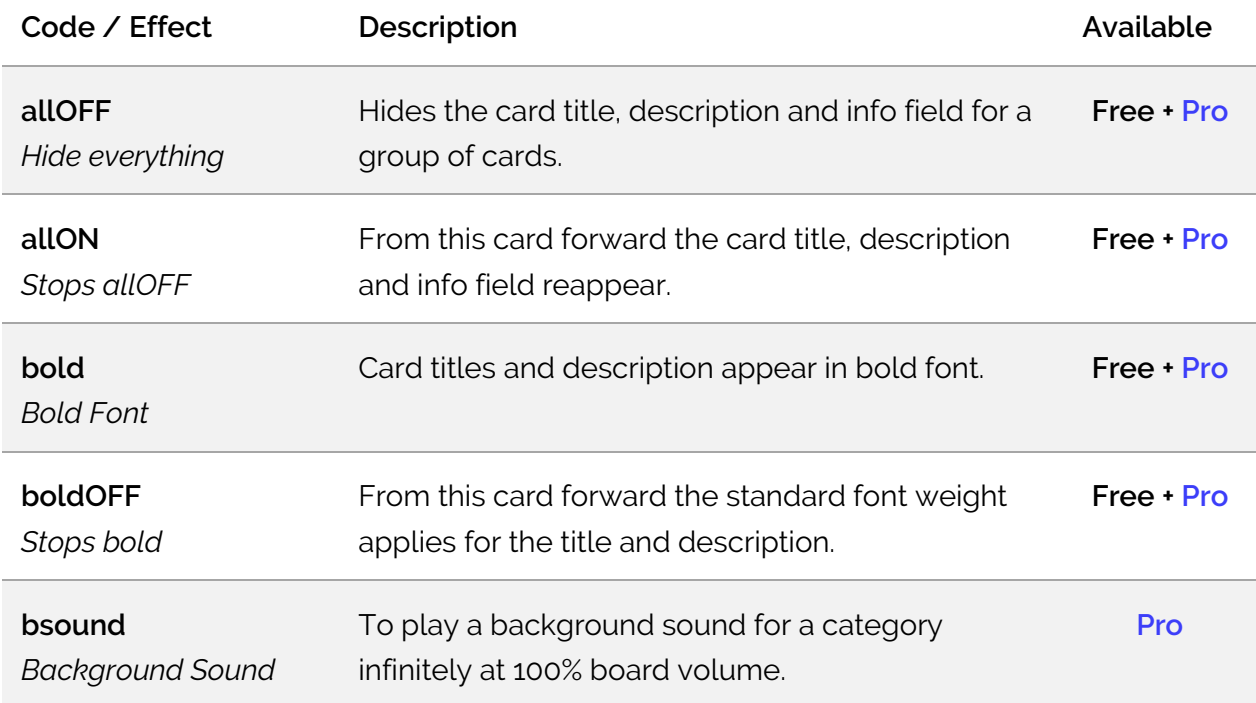

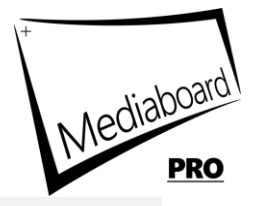

E.g. bsound5/50 means to play a background sound repeated 5 times at 50% of the volume. You can set the number of repeats and volume by adding the values to the card code separated by a slash. TIP: Use +/- or mouse wheel to adjust volume. TIP: M = mute background sound.

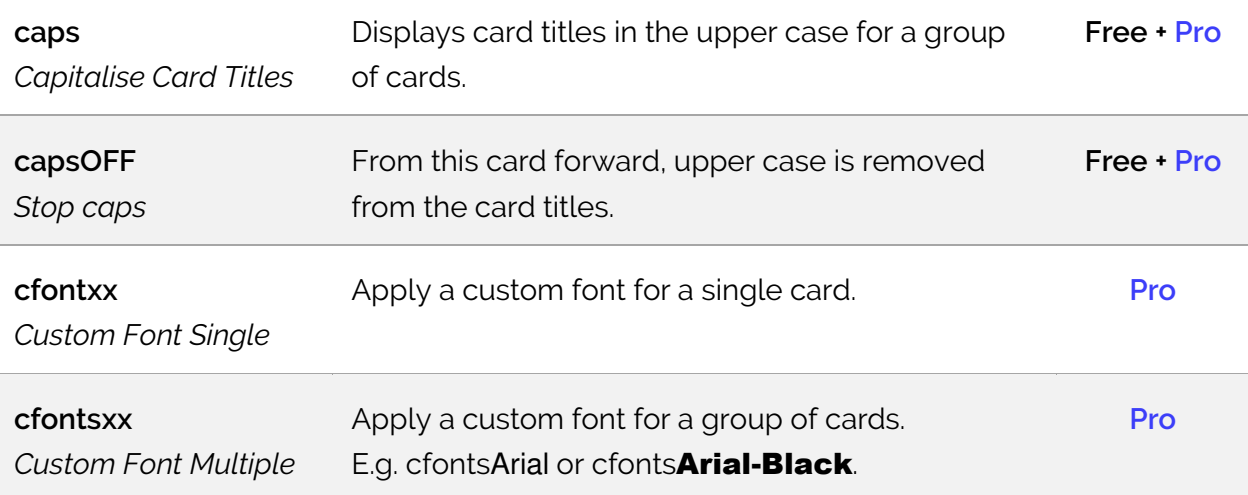

Spaces in font names must be replaced by a hyphen. The font must be available on the system where Mediaboard runs. TIP: If you are unsure that the custom font is available you can deliver the font using a card by attaching the font file from the Windows fonts folder, which can then be installed on the target system.

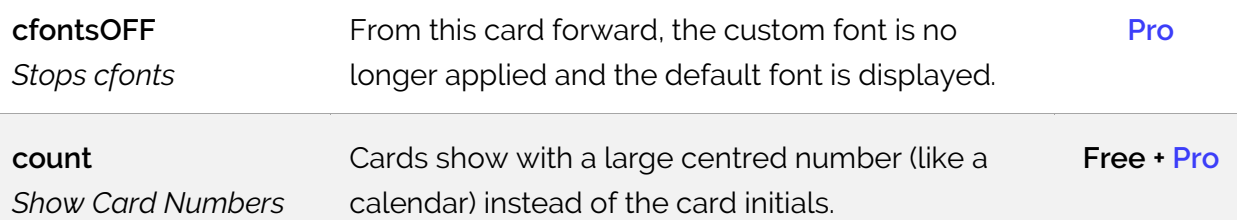

count, iniforce: All card codes for initials will not make card initials automatically visible. This means when you want to apply card codes to initials you must combine them with iniforce. E.g. count will not work as a standalone code when preview images are displayed. Use count and iniforce to display initials and preview images.

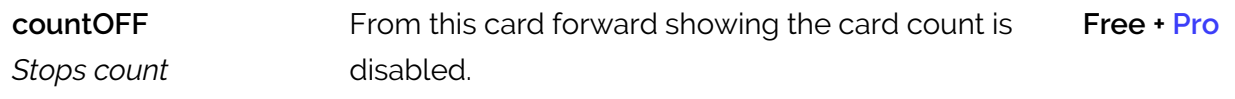

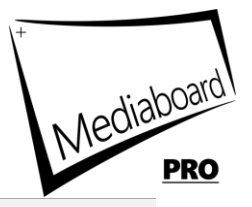

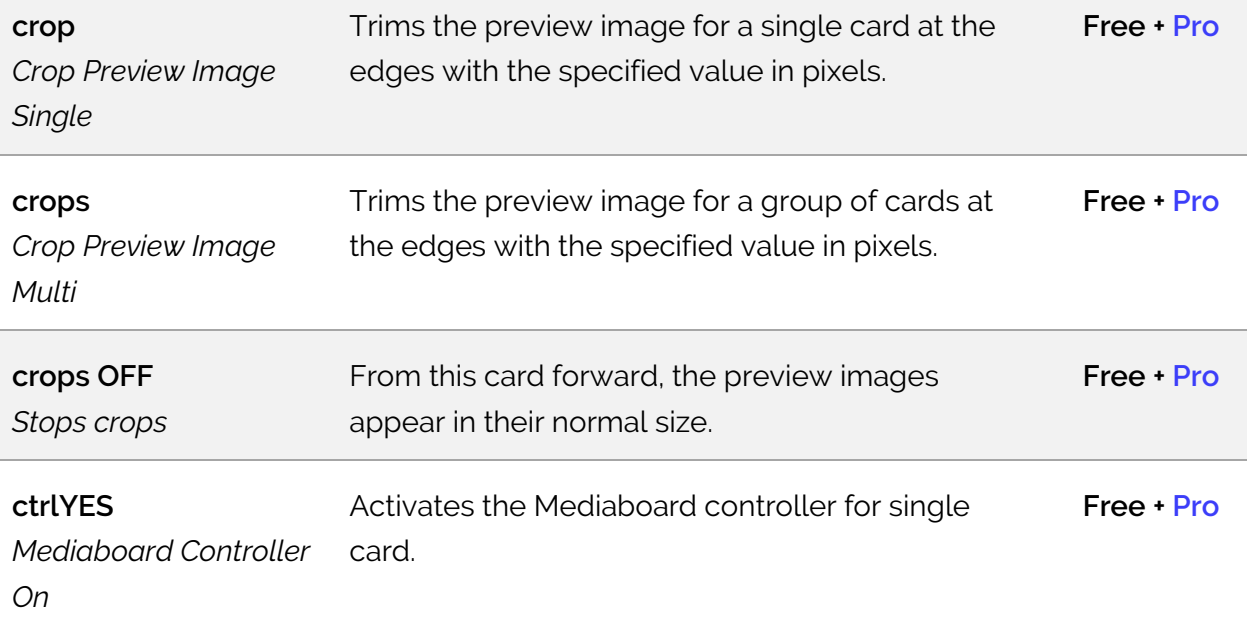

With this card code you can exclusively activate the controller for a card, where you want to close the video or PDF quickly from the Mediaboard screen e.g. if you have a dual screen setup or on a touchscreen where you do not use the mouse. By default, the Mediaboard controller (quickly exit a video or PDF on a touch screen) is not active.

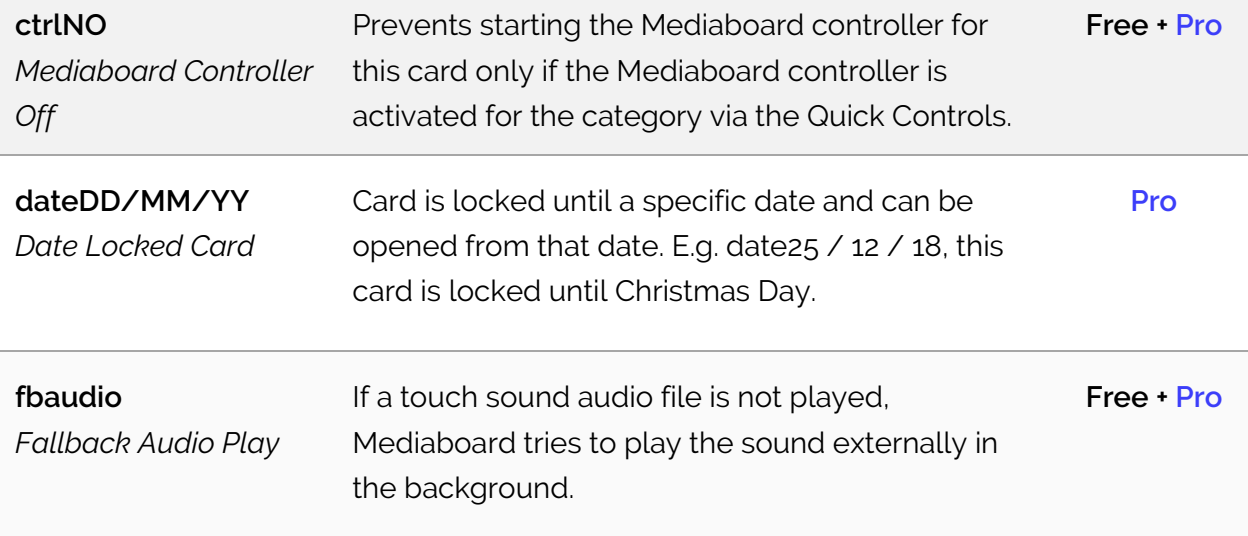

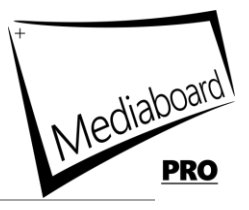

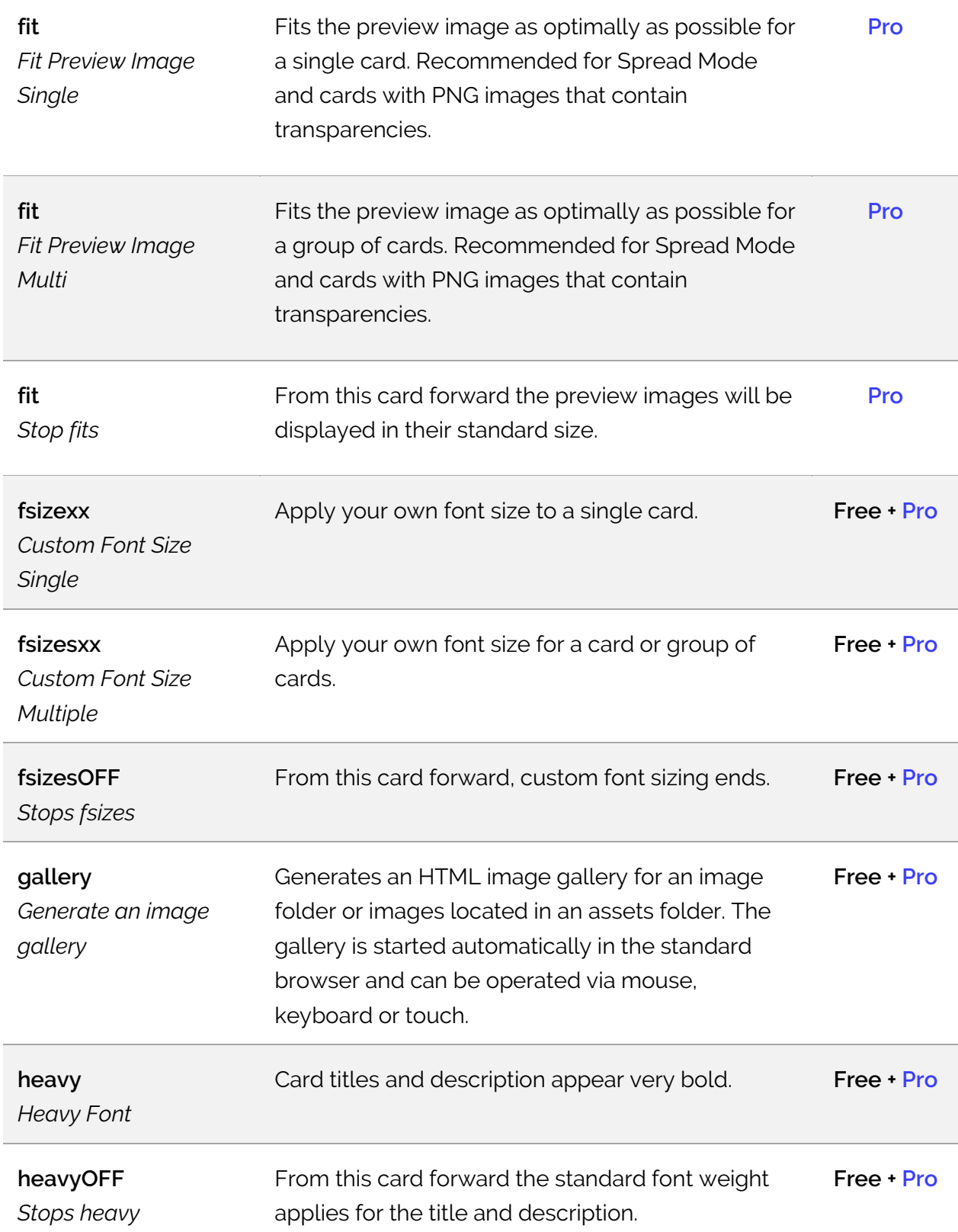

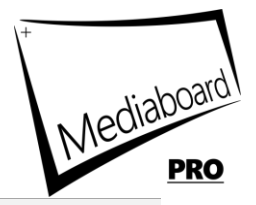

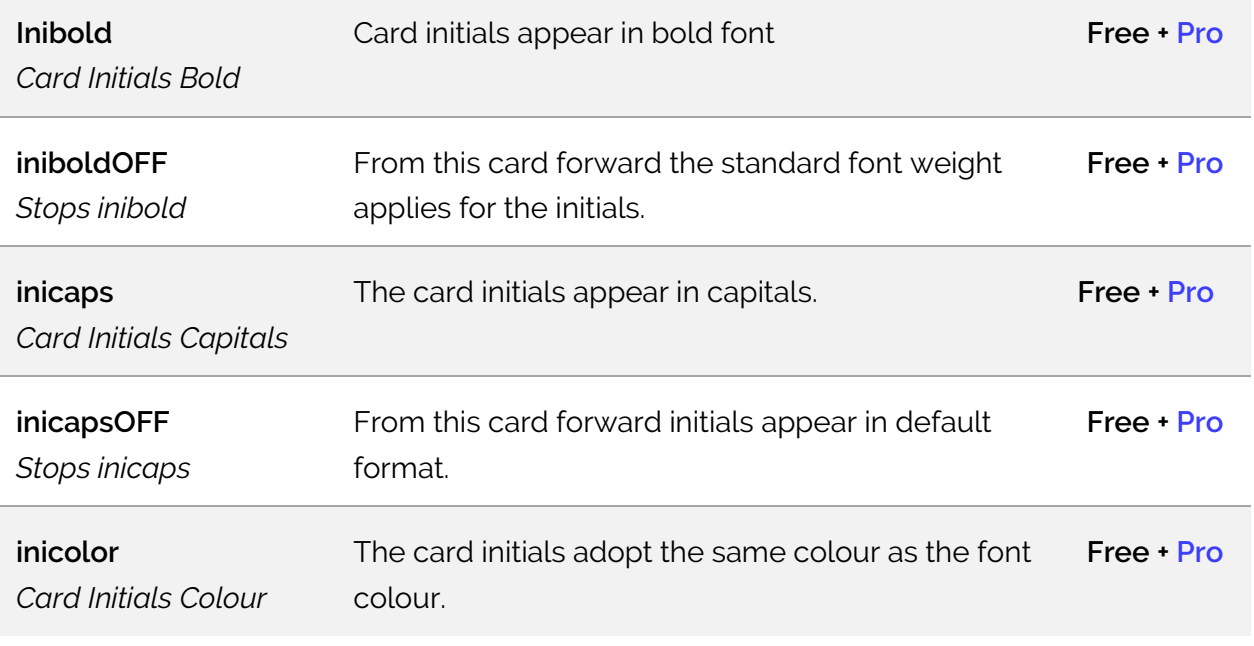

We recommend using this code whenever you have busy or mixed colours on pictures to help the initials standout more.

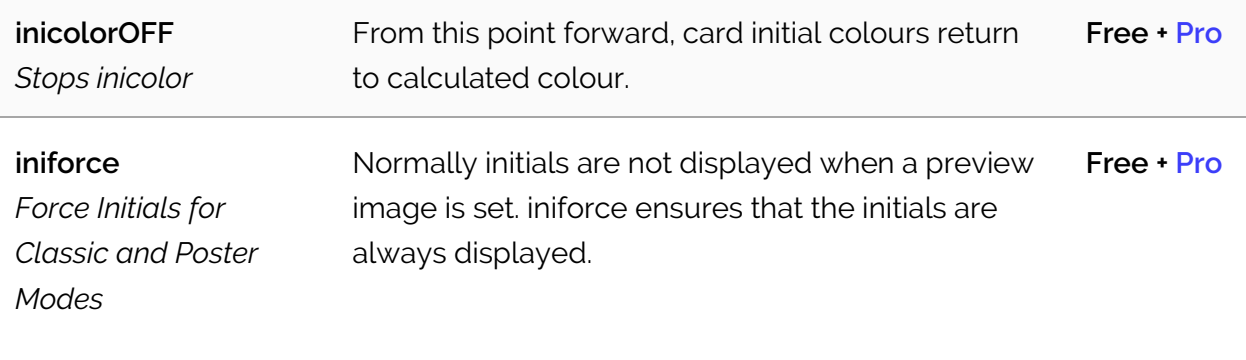

iniforce, count: All card codes for initials will not make card initials automatically visible. This means when you want to apply card codes to initials you must combine them with iniforce. E.g. count will not work as a standalone code when preview images are displayed. Use count *and* inforce to display initials and preview images.

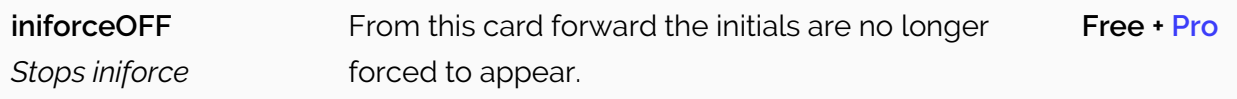

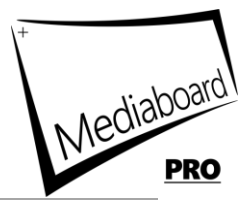

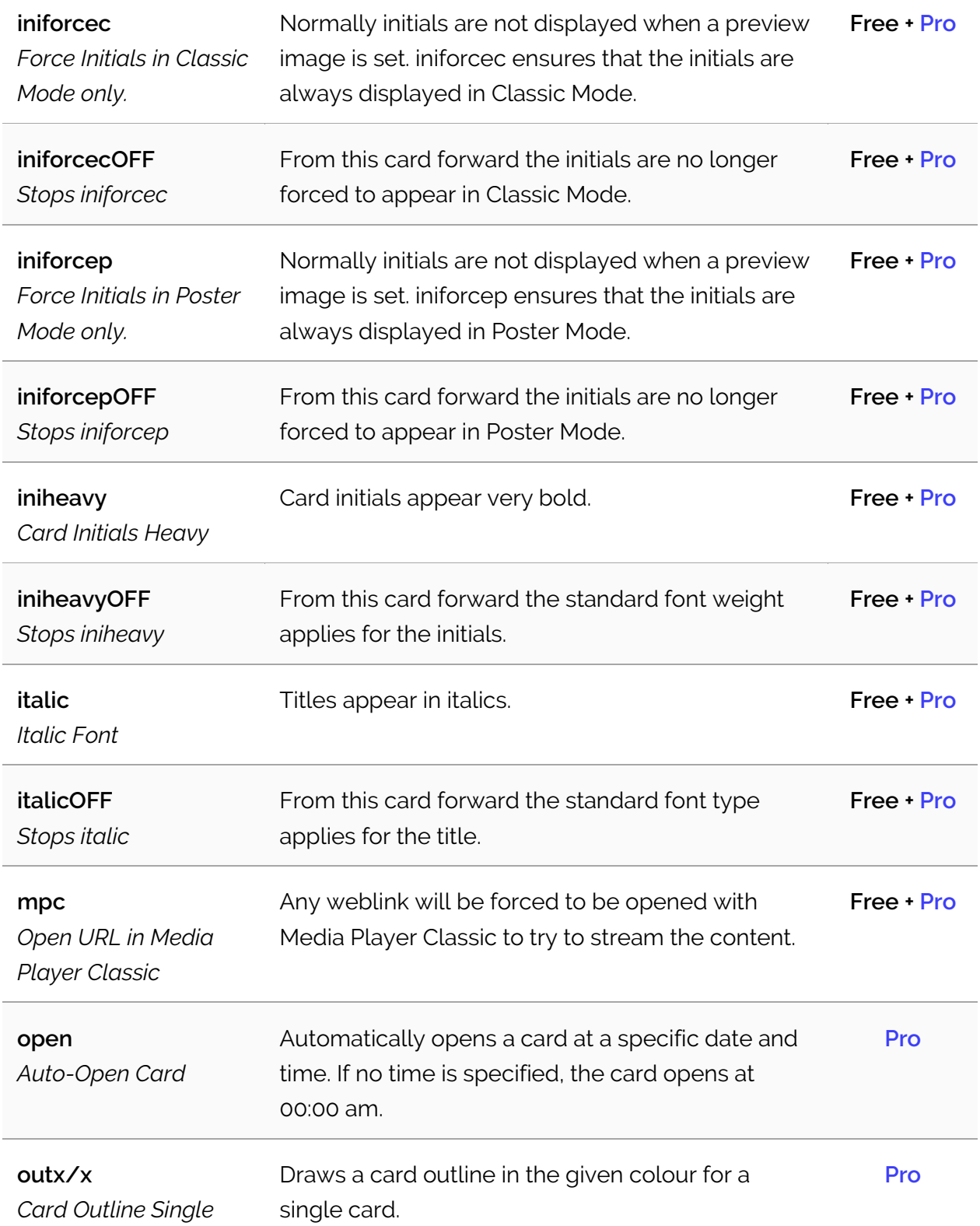

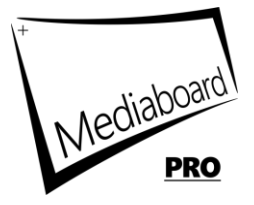

If no values are specified, a 3-pixel card outline is generated in white.

E.g. out5/#ff0000 generates a card outline of 5 pixels in red.

E.g. out5/#ff0000/p generates a card outline of 5 pixels in red for card type poster only.

E.g. out5/#ff0000/c generates a card outline of 5 pixels in red for card type classicf only.

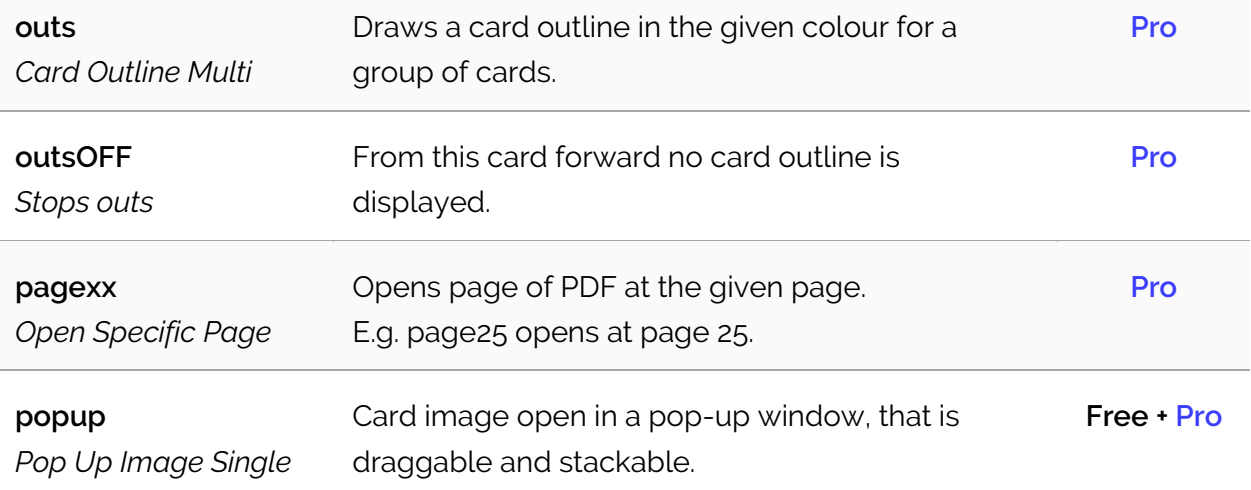

The imaged can be enlarged to full screen, opened in an external viewer, printed out and e-mailed.

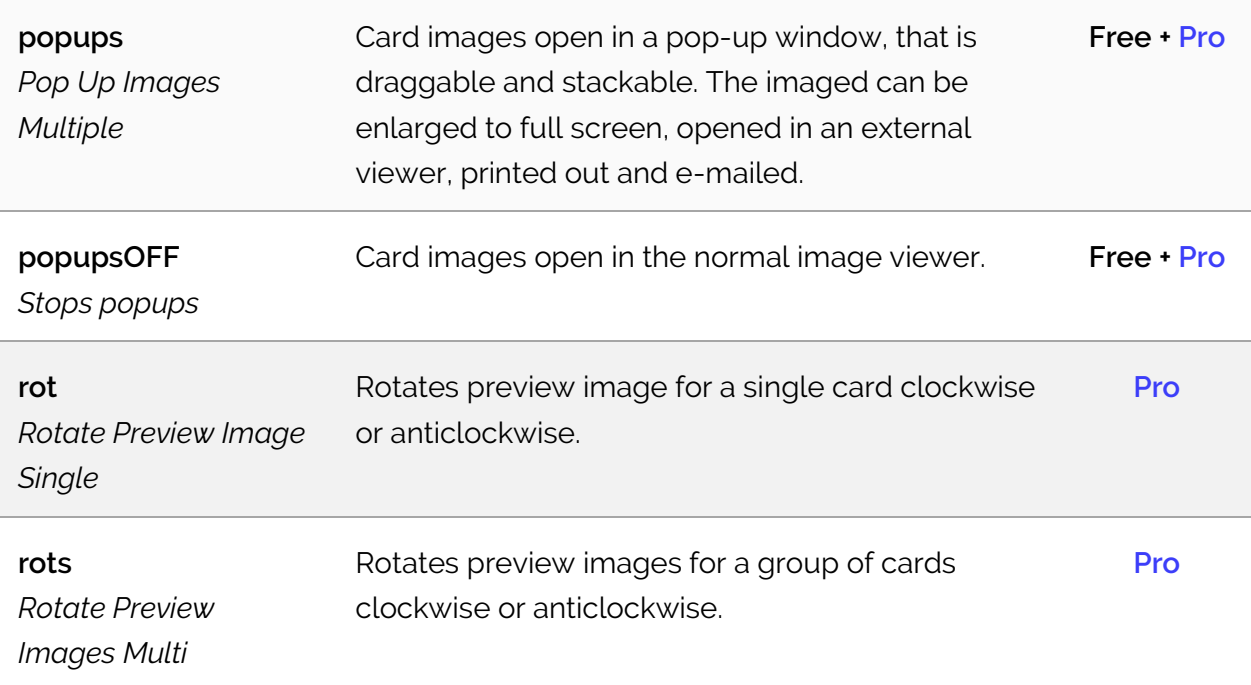

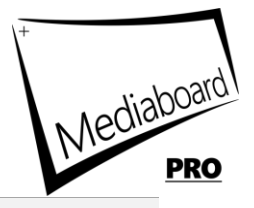

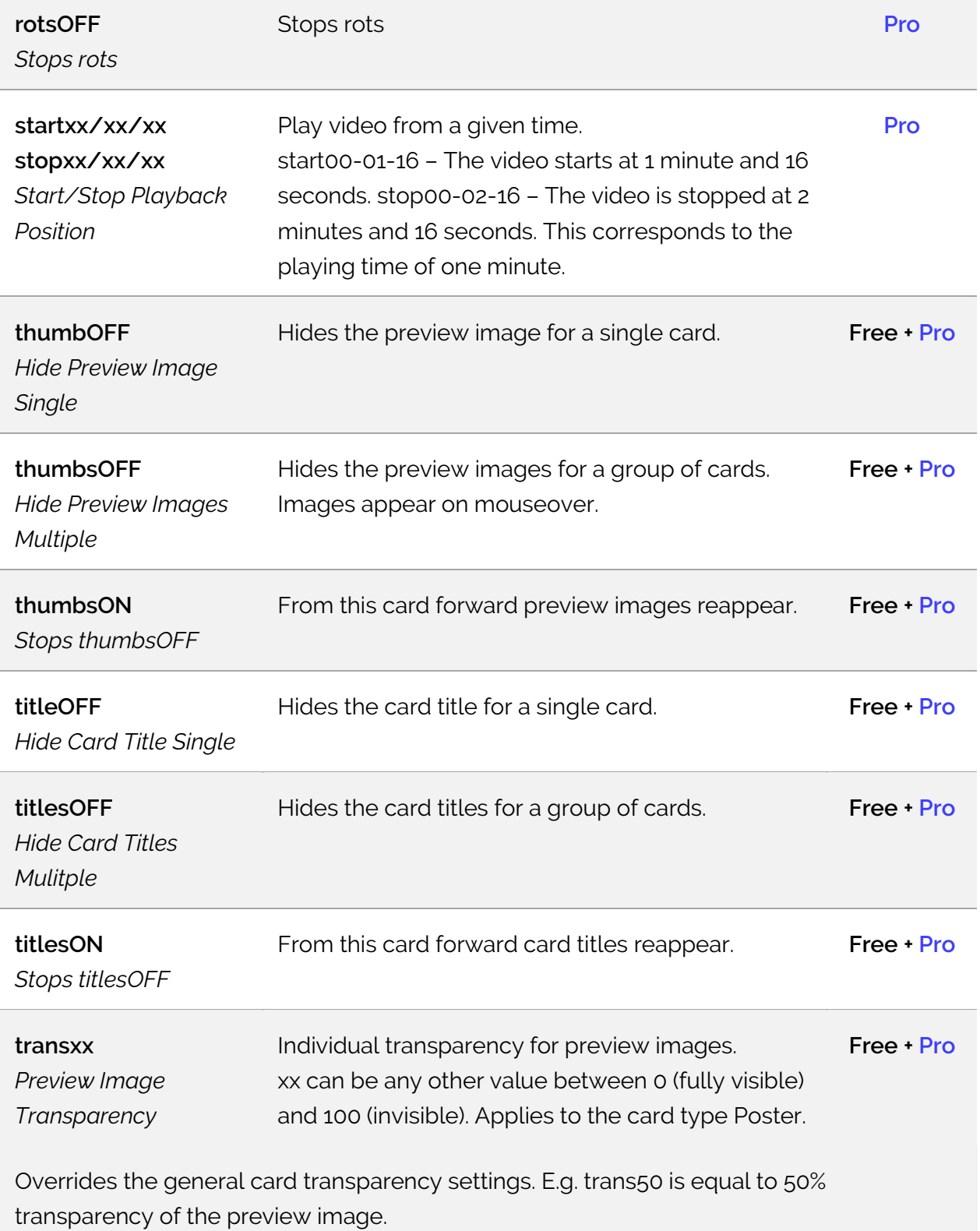

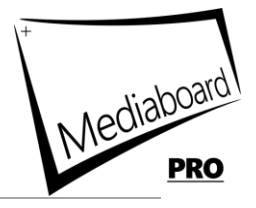

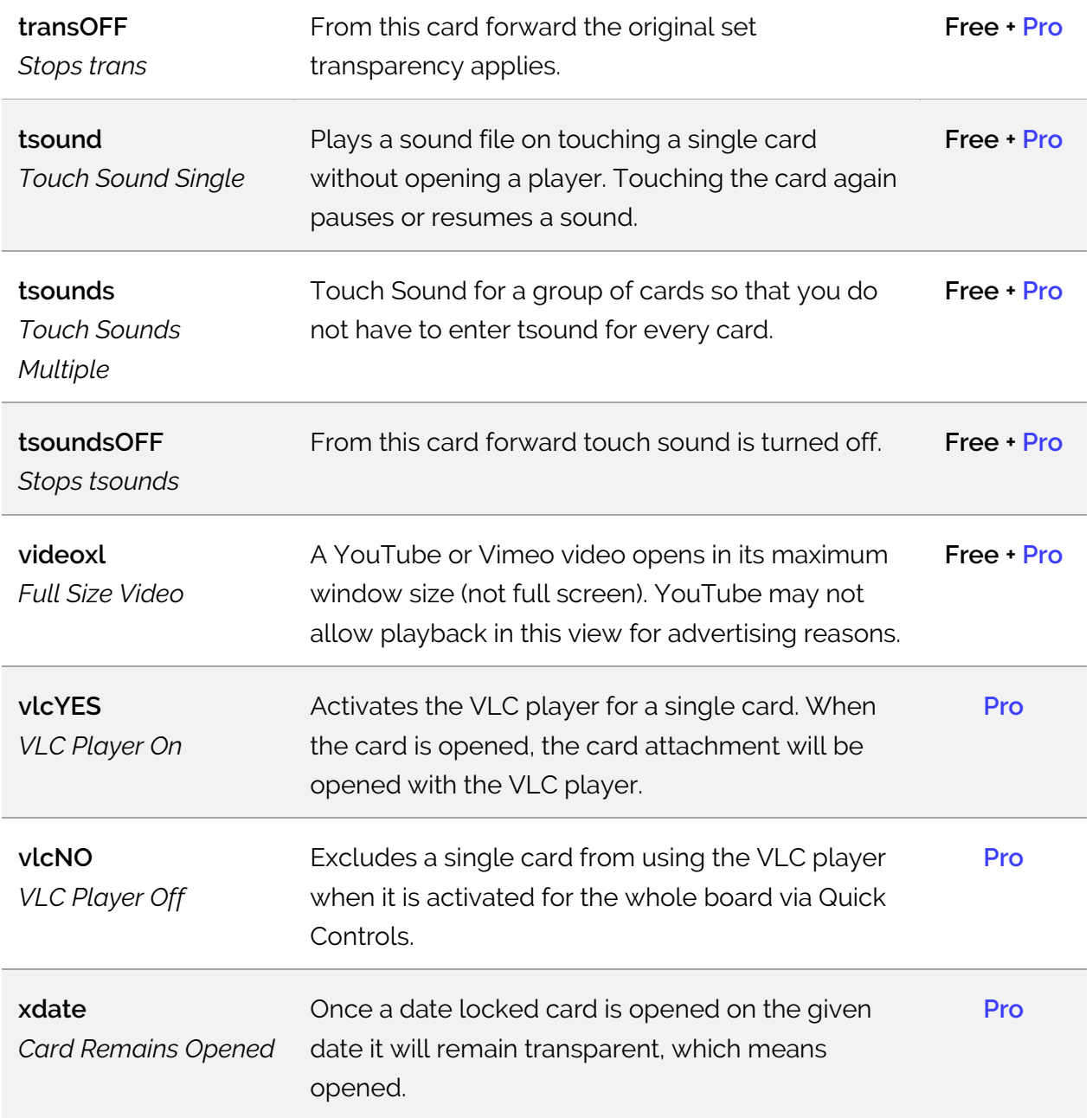

## **Card Animation Effects**

The animation duration must be half or less than half of the delay to give it time to execute the animation fully.

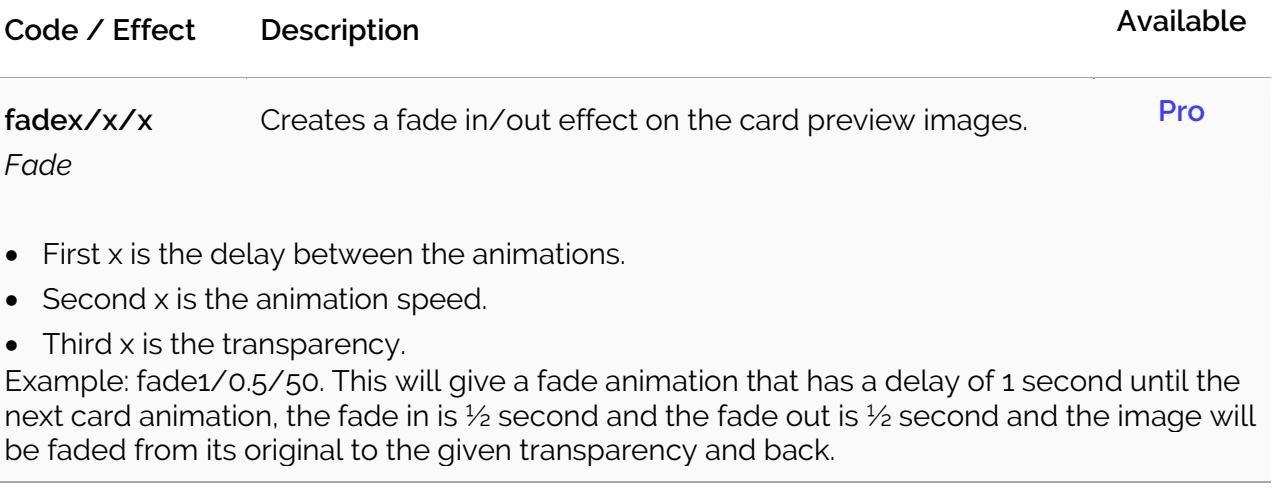

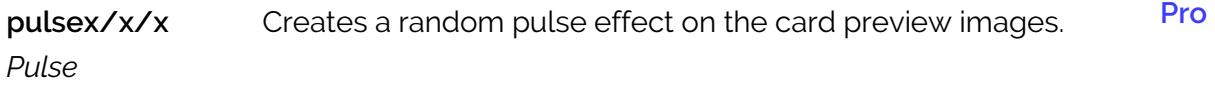

- First X is the delay between the animations.
- Second X is the animation speed.
- Third X is the image enlargement size.

Example: pulse1/0.5/1.5. This will give a pulse animation that has a delay of 1 second until the next card animation, the pulse speed is half a second long, the preview image will be enlarged by 1.5 times of its original size. The animation effect duration must be half or less than half of the delay to give it time to execute the animation fully.

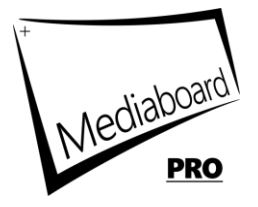